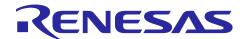

# RL78/G1H, RAA604S00

# Guidelines for wireless evaluation

R01AN3943EJ0100 Rev.1.00 Jun 29, 2017

### Introduction

This application note introduces the measurement procedure and precautions of radio evaluation and example of field test.

Note: The contents of this document are provided as an example for reference and do not guarantee the signal quality in systems. When measuring by yourself, please use within the testing facility such as anechoic chamber for strict observance of the radio wave law, or obtain the technical standard conformity certificate.

### **Target Device**

RL78/G1H, RAA604S00

#### **Contents**

| 1. | 0   | Overview                                                    | 2 |
|----|-----|-------------------------------------------------------------|---|
| 1  | .1  | Related documents                                           | 2 |
| 2. | Α   | dvance preparationdvance preparation                        | 2 |
| 2  | .1  | Antenna matching                                            | 2 |
| 3. | E,  | valuation procedure                                         | 2 |
| 3  | .1  | Attach an antenna                                           | 2 |
| 3  | .2  | Installation of an evaluation board                         | 3 |
|    | 3.2 | 2.1 Direction of an antenna                                 | 3 |
|    | 3.2 | 2.2 Height of an antenna                                    | 3 |
|    | 3.2 | 2.3 Around the antenna                                      | 3 |
| 3  | .3  | Connect the evaluation boat and the laptop with a USB cable | 3 |
| 3  | .4  | Run terminal software                                       | 4 |
| 3  | .5  | Enter commands on the laptop                                | 4 |
|    | 3.5 | 5.1 Executing the command of the receiver                   | 4 |
|    | 3.5 | 5.2 Execute the command of the transmitter                  | 4 |
|    | 3.5 | 5.3 Confirm the result displayed on the receiver            | 5 |
| 4. | R   | eference case                                               | 5 |
| 4  | .1  | Field test results                                          | 5 |
| 4  | 2   | Test circuit                                                | 6 |

### 1. Overview

This application note introduces the measurement procedure and precautions of radio evaluation and example of the field test. The communication distance varies depending on the installation condition of the antenna and various environmental conditions around the surroundings such as obstacles. Therefore, in order to obtain the original communication characteristics of the radio, it is recommended to measure according to the precautions described in this manual.

### 1.1 Related documents

The following document is related to the application note. Also to this document when using this application note,

• Design Guidelines for a Pattern Antenna(R01AN3776)

### 2. Advance preparation

### 2.1 Antenna matching

Before the radio evaluation, it is necessary first to match the antenna to the desired frequency band. If the antenna matching is misaligned, radio waves can not be radiated efficiently. Since the monopole antenna used in this document uses ground for one side of the dipole antenna, antenna characteristics will change depending on the size of the board. Therefore, it is necessary to adjust the antenna matching for each board to be used. To adjust the matching circuit, attach a semi-rigid cable to the feed point of the antenna end and confirm while checking the VSWR with the network analyzer. For detailed adjustment method, refer to the application note (R01AN 3766).

### 3. Evaluation procedure

#### 3.1 Attach an antenna

Attach antennas to both transmitter and receiver respectively. As shown in Figure 3-1, when the dipole antenna stands vertically, the horizontal plane becomes omnidirectional, so connect the antenna so that it is horizontal with the ground plane of the evaluation board and use it vertically. If the directivity of the antenna changes, the optimum gain can not be obtained.

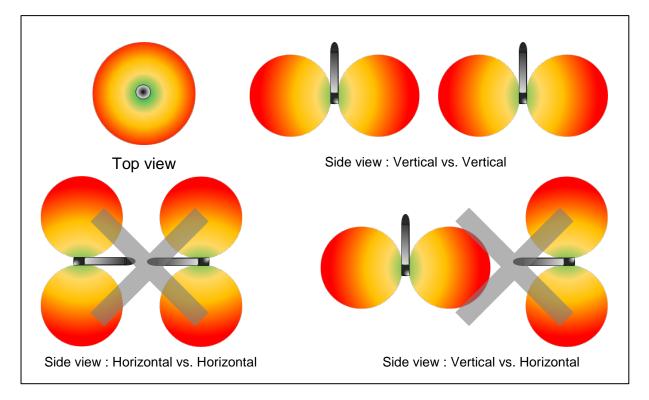

Figure 3-1 Radio field intensity and directivity of antenna

#### 3.2 Installation of an evaluation board

#### 3.2.1 Direction of an antenna

When installing the evaluation board, it is necessary to match the polarization plane of the antenna of both transmitter and receiver. Since the radio waves have a vibration direction, the communication distance will not lengthen because loss will increase if polarization planes are not matched.

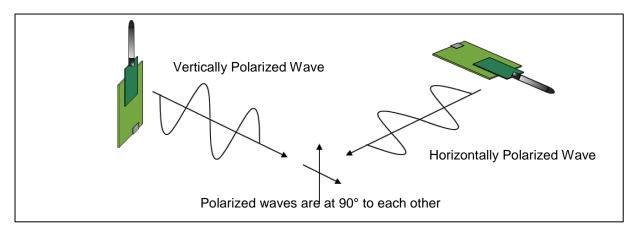

Figure 3-2 Antenna polarization

### 3.2.2 Height of an antenna

Use a tripod or the like to eliminate the influence of obstacles and install the evaluation board as high as possible. Also, please install so that both transmitter and receiver are at the same height.

#### 3.2.3 Around the antenna

Please do not install anything within one wavelength from the antenna. Keep it away from the metal as much as possible in order to remarkably degrade characteristics in particular. When installing the evaluation board, in order to prevent the resonance frequency from shifting to the low frequency side due to the wavelength shortening effect of the dielectric, please fix with curing tape to foamed styrol. Also, since the human body likewise affects the frequency, measure it away from the evaluation board as much as possible, for example by using a long cable.

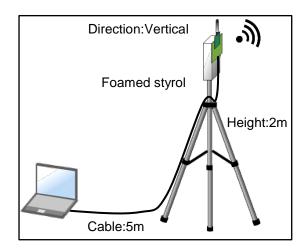

Foamed styrol
Height:2m

Cable:5m

((1.

Figure 3-3 Transmitting side

Figure 3-4 Receiving side

Direction:Vertical

### 3.3 Connect the evaluation boat and the laptop with a USB cable

Connect the laptop and the evaluation board with a USB cable and execute each function by command from the laptop. At this time there is a possibility that reception sensitivity may deteriorate due to USB radiation noise, so wire the USB cable vertically to the antenna. In addition, as shown in Figure 3-5, it is necessary to suppress the emission of noise by using a ferrite core, an EMI filter or the like as necessary. When connecting to a laptop with a serial conversion (FTDI) cable without using the USB port of the evaluation board, please take measures against shielding and separate the distance between the evaluation board and the laptop sufficiently.

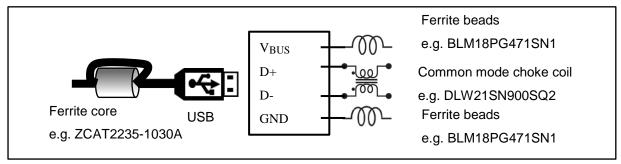

Figure 3-5 Example of USB noise suppression

### 3.4 Run terminal software

Activate terminal software (Tera Term etc.) and configure the serial port. When the RF characteristics evaluation program starts up, it becomes possible to enter commands.

### 3.5 Enter commands on the laptop

### 3.5.1 Executing the command of the receiver

Enter the command in Table 3-1 to the receiver and put it in the packet reception state.

Table 3-1 measurement commands of receiver

| _   |                                         |                                        |
|-----|-----------------------------------------|----------------------------------------|
|     | command (and SetData[Dec])? >tfband 9   | -Frequency band setting(e.g. Japan)    |
| l   | command (and SetData[Dec])? >tfsk 2     | -Modulation setting(e.g. 100kbps_m=1)  |
| l   | command (and SetData[Dec])? >t2 30      | -Channel number setting(e.g. 926.7MHz) |
| l   | command (and SetData[Dec])? >tberpn9 1  | -PN9 mode setting                      |
| l   | command (and SetData[Dec])? >tberlen 20 | -Frame length setting(e.g. 20byte)     |
| l   | command (and SetData[Dec])? >tfcs 4     | -FCS length setting(e.g. 4byte)        |
| l   | command (and SetData[Dec])? >tdw 0      | -Data whitening setting(OFF)           |
| l   | command (and SetData[Dec])? >t7 0x11    | -BER reception state                   |
| - 1 |                                         |                                        |

### 3.5.2 Execute the command of the transmitter

Enter the commands in Table 3-2 on the transmitter and transmit 1000 packets.

Table 3-2 measurement commands of transmitter

| command (and SetData[Dec])? >tttl 1    | -ARIB STD-T108 60 minutes mode is enable         |
|----------------------------------------|--------------------------------------------------|
| command (and SetData[Dec])? >ttxopt 1  | —CCA is executed                                 |
| command (and SetData[Dec])? >tfband 9  | —Frequency band setting(e.g. Japan)              |
| command (and SetData[Dec])? >tfsk 2    | -Modulation setting(e.g. 100kbps_m=1)            |
| command (and SetData[Dec])? >t2 30     | -Channel number setting(e.g. 926.7MHz)           |
| command (and SetData[Dec])? >t4 93     | -Transmission output power setting(e.g. +13dBm)  |
| command (and SetData[Dec])? >t5 20     | -Transmission packet length setting(e.g. 20byte) |
| command (and SetData[Dec])? >tpl 8     | -Preamble length setting(e.g. 8byte)             |
| command (and SetData[Dec])? >tberpn9 1 | —PN9 mode setting                                |
| command (and SetData[Dec])? >tfcs 4    | -FCS length setting(e.g. 4byte)                  |
| command (and SetData[Dec])? >tdw 0     | —Data whitening setting(OFF)                     |
| command (and SetData[Decl)? >t6 1000   | -Transmit 1000 packets(e.g. 1000packet)          |

### 3.5.3 Confirm the result displayed on the receiver

After confirming that the transmission has finished 1000 packets, when the receiving side terminates the packet reception state with the return key, the result shown in Table 3-3 is displayed.

#### Table 3-3 measurement results of receiver

TotalPckt=1000 OKPckt=1000 NGPckt=0(NowNG=0)

TotalBit=0001F400h OKBit=0001F400h NGBit=00000000h(NowNG=0000h) BER = 0.00%

RSSI= -34dBm(Ave), -34dBm(Max), -34dBm(Min)

LQI = 255(Ave), 255(Max), 255(Min)

#### 4. Reference case

#### 4.1 Field test results

We measured the communication distance on a cycling road where better prospects and long straight line continues along the Tone River. At this time, both the transmitter and the receiver are fixed with a tripod at a height of 2m from the ground, and the orientation of the antenna is set perpendicular to the ground (vertically polarized wave). Connect the wireless device and the laptop with a 5m USB cable, operated the laptop at a distance. In this test, 1,000 packets were transmitted every 200 meters from the transmitter, and the packet error rate was measured on the receiver side.

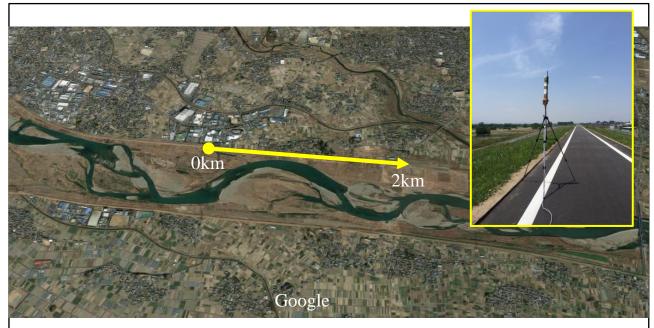

[Measurement condition] CH=30(926.7MHz), Output Power=+13dBm(20mW)

Data Rate=100kbps, Modulation=2GFSK, Modulation Index=1

Preamble=8byte, FCS=4byte, Payload=20byte, FEC disabled

Figure 4-1 measurement environment

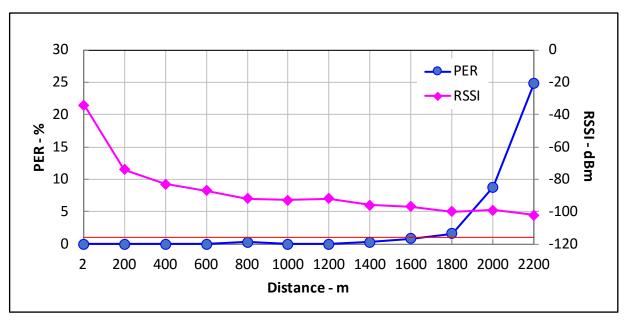

Figure 4-2 Packet error rate in each measurement point

Figure 4-2 shows the packet error rate and RSSI value in each measurement point.

### 4.2 Test circuit

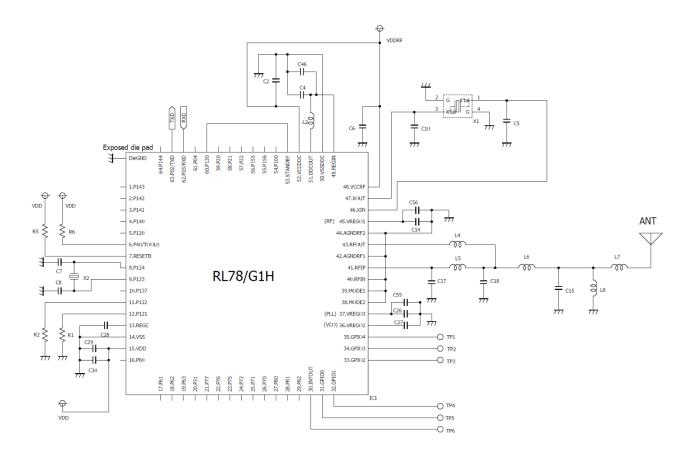

### Table 4-1 Bill of materials

| Parts<br>ID | Description | Parts Number       | Parts<br>ID | Description                    | Parts Number         |
|-------------|-------------|--------------------|-------------|--------------------------------|----------------------|
| C2          | 1uF         | GRM155B31C105KA12D | L2          | 10uH                           | MLZ1608M100WT        |
| C4          | 1uF         | GRM155B31C105KA12D | L4          | 2.2nH                          | LQW15AN2N2C10D       |
| C5          | 8pF         | GRM1555C1H8R0DA01D | L5          | 5.6nH                          | LQW15AN5N6C10D       |
| C6          | 2.2uF       | GRM155R60G225ME15D | L6          | 5.6nH                          | LQW15AN5N6C10D       |
| C7          | 5pF         | GRM1555C1H5R0C     | L7          | 2.4nH                          | LQW15AN2N4B00        |
| C8          | 5pF         | GRM1555C1H5R0C     | L8          | 13nH                           | LQW15AN13NG00        |
| C10         | 8pF         | GRM1555C1H8R0DA01D | R1          | 100k                           | RK73B1ETTP104J       |
| C14         | 1uF         | GRM155B31C105KA12D | R2          | 100k                           | RK73B1ETTP104J       |
| C15         | 3.3pF       | GRM1555C1H3R3BA01D | R5          | 10k                            | RK73B1ETTP103J       |
| C17         | 4.7pF       | GRM1552C1H4R7CA01D | R6          | 10k                            | RK73B1ETTP103J       |
| C18         | 5.6pF       | GRM1555C1H5R6BA01D | X1          | Crystal resonator<br>48MHz     | CX1612DB48000B0WPNC1 |
| C26         | 1uF         | GRM155B31C105KA12D | X2          | Crystal resonator<br>32.768kHz | SSP-T7-FL 3.7pF      |
| C27         | 1uF         | GRM155B31C105KA12D | IC1         | RL78/G1H                       | R5F11FLL             |
| C28         | 1uF         | GRM155B31C105KA12D | ANT         | Pole Antenna                   | NWX-282XSAXX         |
| C29         | 1uF         | GRM155B31C105KA12D |             |                                |                      |
| C30         | -           | Not mounted        |             |                                |                      |
| C46         | 47pF        | GRM1552C1H470JA01D |             |                                |                      |
| C55         | -           | Not mounted        |             |                                |                      |
| C56         | -           | Not mounted        |             |                                |                      |

# **Website and Support**

Renesas Electronics Website <a href="http://www.renesas.com/">http://www.renesas.com/</a>

Inquiries

http://www.renesas.com/contact/

All trademarks and registered trademarks are the property of their respective owners.

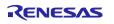

# **Revision History**

|      |              | Description |                      |
|------|--------------|-------------|----------------------|
| Rev. | Date         | Page        | Summary              |
| 1.00 | Jun 29, 2017 | -           | First edition issued |
|      |              |             |                      |

### General Precautions in the Handling of Microprocessing Unit and Microcontroller Unit Products

The following usage notes are applicable to all Microprocessing unit and Microcontroller unit products from Renesas. For detailed usage notes on the products covered by this document, refer to the relevant sections of the document as well as any technical updates that have been issued for the products.

#### 1. Handling of Unused Pins

Handle unused pins in accordance with the directions given under Handling of Unused Pins in the manual.

The input pins of CMOS products are generally in the high-impedance state. In operation with an unused pin in the open-circuit state, extra electromagnetic noise is induced in the vicinity of LSI, an associated shoot-through current flows internally, and malfunctions occur due to the false recognition of the pin state as an input signal become possible. Unused pins should be handled as described under Handling of Unused Pins in the manual.

#### 2. Processing at Power-on

The state of the product is undefined at the moment when power is supplied.

- The states of internal circuits in the LSI are indeterminate and the states of register settings and pins are undefined at the moment when power is supplied.
  - In a finished product where the reset signal is applied to the external reset pin, the states of pins are not guaranteed from the moment when power is supplied until the reset process is completed.

In a similar way, the states of pins in a product that is reset by an on-chip power-on reset function are not guaranteed from the moment when power is supplied until the power reaches the level at which resetting has been specified.

#### 3. Prohibition of Access to Reserved Addresses

Access to reserved addresses is prohibited.

 The reserved addresses are provided for the possible future expansion of functions. Do not access these addresses; the correct operation of LSI is not guaranteed if they are accessed.

#### 4. Clock Signals

After applying a reset, only release the reset line after the operating clock signal has become stable. When switching the clock signal during program execution, wait until the target clock signal has stabilized.

When the clock signal is generated with an external resonator (or from an external oscillator) during a reset, ensure that the reset line is only released after full stabilization of the clock signal. Moreover, when switching to a clock signal produced with an external resonator (or by an external oscillator) while program execution is in progress, wait until the target clock signal is stable.

### 5. Differences between Products

Before changing from one product to another, i.e. to a product with a different part number, confirm that the change will not lead to problems.

The characteristics of Microprocessing unit or Microcontroller unit products in the same group but having a different part number may differ in terms of the internal memory capacity, layout pattern, and other factors, which can affect the ranges of electrical characteristics, such as characteristic values, operating margins, immunity to noise, and amount of radiated noise. When changing to a product with a different part number, implement a system-evaluation test for the given product.

#### Notice

- 1. Descriptions of circuits, software and other related information in this document are provided only to illustrate the operation of semiconductor products and application examples. You are fully responsible for the incorporation or any other use of the circuits, software, and information in the design of your product or system. Renesas Electronics disclaims any and all liability for any losses and damages incurred by you or third parties arising from the use of these circuits, software, or information.
- 2. Renesas Electronics hereby expressly disclaims any warranties against and liability for infringement or any other disputes involving patents, copyrights, or other intellectual property rights of third parties, by or arising from the use of Renesas Electronics products or technical information described in this document, including but not limited to, the product data, drawing, chart, program, algorithm, application
- 3. No license, express, implied or otherwise, is granted hereby under any patents, copyrights or other intellectual property rights of Renesas Electronics or others.
- 4. You shall not alter, modify, copy, or otherwise misappropriate any Renesas Electronics product, whether in whole or in part. Renesas Electronics disclaims any and all liability for any losses or damages incurred by you or third parties arising from such alteration, modification, copy or otherwise misappropriation of Renesas Electronics products
- 5. Renesas Electronics products are classified according to the following two quality grades: "Standard" and "High Quality". The intended applications for each Renesas Electronics product depends on the product's quality grade, as indicated below.
  - "Standard": Computers: office equipment: communications equipment: test and measurement equipment: audio and visual equipment: home electronic appliances: machine tools: personal electronic equipment: and industrial robots etc.

"High Quality": Transportation equipment (automobiles, trains, ships, etc.); traffic control (traffic lights); large-scale communication equipment; key financial terminal systems; safety control equipment; etc.

Renesas Electronics products are neither intended nor authorized for use in products or systems that may pose a direct threat to human life or bodily injury (artificial life support devices or systems, surgical implantations etc.), or may cause serious property damages (space and undersea repeaters; nuclear power control systems; aircraft control systems; key plant systems; military equipment; etc.). Renesas Electronics disclaims any and all liability for any damages or losses incurred by you or third parties arising from the use of any Renesas Electronics product for which the product is not intended by Renesas

- 6. When using the Renesas Electronics products, refer to the latest product information (data sheets, user's manuals, application notes, "General Notes for Handling and Using Semiconductor Devices" in the reliability handbook, etc.), and ensure that usage conditions are within the ranges specified by Renesas Electronics with respect to maximum ratings, operating power supply voltage range, heat radiation characteristics, installation, etc. Renesas Electronics disclaims any and all liability for any malfunctions or failure or accident arising out of the use of Renesas Electronics products beyond such specified
- 7. Although Renesas Electronics endeavors to improve the quality and reliability of Renesas Electronics products, semiconductor products have specific characteristics such as the occurrence of failure at a certain rate and malfunctions under certain use conditions. Further, Renesas Electronics products are not subject to radiation resistance design. Please ensure to implement safety measures to guard them against the possibility of bodily injury, injury or damage caused by fire, and social damage in the event of failure or malfunction of Renesas Electronics products, such as safety design for hardware and software including but not limited to redundancy, fire control and malfunction prevention, appropriate treatment for aging degradation or any other appropriate measures by your own responsibility as warranty for your products/system. Because the evaluation of microcomputer software alone is very difficult and not practical, please evaluate the safety of the final products or systems manufactured by you.
- 8. Please contact a Renesas Electronics sales office for details as to environmental matters such as the environmental compatibility of each Renesas Electronics product. Please investigate applicable laws and regulations that regulate the inclusion or use of controlled substances, including without limitation, the EU RoHS Directive carefully and sufficiently and use Renesas Electronics products in compliance with all these applicable laws and regulations. Renesas Electronics disclaims any and all liability for damages or losses occurring as a result of your noncompliance with applicable laws and regulations.
- 9. Renesas Electronics products and technologies shall not be used for or incorporated into any products or systems whose manufacture, use, or sale is prohibited under any applicable domestic or foreign laws or regulations. You shall not use Renesas Electronics products or technologies for (1) any purpose relating to the development, design, manufacture, use, stockpiling, etc., of weapons of mass destruction, such as nuclear weapons, chemical weapons, or biological weapons, or missiles (including unmanned aerial vehicles (UAVs)) for delivering such weapons, (2) any purpose relating to the development, design, manufacture, or use of conventional weapons, or (3) any other purpose of disturbing international peace and security, and you shall not sell, export, lease, transfer, or release Renesas Electronics products or technologies to any third party whether directly or indirectly with knowledge or reason to know that the third party or any other party will engage in the activities described above. When exporting, selling, transferring, etc., Renesas Electronics products or technologies, you shall comply with any applicable export control laws and regulations promulgated and administered by the governments of the countries asserting jurisdiction over the parties or transactions.
- 10. Please acknowledge and agree that you shall bear all the losses and damages which are incurred from the misuse or violation of the terms and conditions described in this document, including this notice, and hold Renesas Electronics harmless, if such misuse or violation results from your resale or making Renesas Electronics products available any third party.
- 11. This document shall not be reprinted, reproduced or duplicated in any form, in whole or in part, without prior written consent of Renesas Electronics
- 12. Please contact a Renesas Electronics sales office if you have any questions regarding the information contained in this document or Renesas Electronics products.

(Note 1) "Renesas Electronics" as used in this document means Renesas Electronics Corporation and also includes its majority-owned subsidiaries.

(Note 2) "Renesas Electronics product(s)" means any product developed or manufactured by or for Renesas Electronics.

(Rev.3.0-1 November 2016)

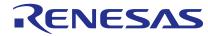

#### SALES OFFICES

# Renesas Electronics Corporation

http://www.renesas.com

Refer to "http://www.renesas.com/" for the latest and detailed information

Renesas Electronics America Inc.

2801 Scott Boulevard Santa Clara, CA 95050-2549, U.S.A. Tel: +1-408-588-6000, Fax: +1-408-588-6130

Renesas Electronics Canada Limited 9251 Yonge Street, Suite 8309 Richmond Hill, Ontario Canada L4C 9T3 Tel: +1-905-237-2004

Renesas Electronics Europe Limited
Dukes Meadow, Millboard Road, Bourne End, Buckinghamshire, SL8 5FH, U.K
Tel: +44-1628-585-100, Fax: +44-1628-585-900

Renesas Electronics Europe GmbH

Arcadiastrasse 10, 40472 Düsseldorf, German Tel: +49-211-6503-0, Fax: +49-211-6503-1327

Renesas Electronics (China) Co., Ltd.
Room 1709, Quantum Plaza, No.27 ZhiChunLu Haidian District, Beijing 100191, P.R.China Tel: +86-10-8235-1155, Fax: +86-10-8235-7679

Renesas Electronics (Shanghai) Co., Ltd.
Unit 301, Tower A, Central Towers, 555 Langao Road, Putuo District, Shanghai, P. R. China 200333 Tel: +86-21-2226-0888, Fax: +86-21-2226-0999

Renesas Electronics Hong Kong Limited
Unit 1601-1611, 16/F., Tower 2, Grand Century Place, 193 Prince Edward Road West, Mongkok, Kowloon, Hong Kong Tel: +852-2265-6688, Fax: +852 2886-9022

Renesas Electronics Taiwan Co., Ltd. 13F, No. 363, Fu Shing North Road, Taipei 10543, Taiwan Tel: +886-2-8175-9600, Fax: +886 2-8175-9670

Renesas Electronics Singapore Pte. Ltd.
80 Bendemeer Road, Unit #06-02 Hyflux Innovation Centre, Singapore 339949
Tel: +65-6213-0200, Fax: +65-6213-0300

Renesas Electronics Malaysia Sdn.Bhd. Unit 1207, Block B, Menara Amcorp, Amcorp Trade Centre, No. 18, Jln Persiaran Barat, 46050 Petaling Jaya, Selangor Darul Ehsan, Malaysia Tel: +60-3-7955-9390, Fax: +60-3-7955-9510

Renesas Electronics India Pvt. Ltd.
No.777C, 100 Feet Road, HAL II Stage, Indiranagar, Bangalore, India Tel: +91-80-67208700, Fax: +91-80-67208777

Renesas Electronics Korea Co., Ltd. 12F., 234 Teheran-ro, Gangnam-Gu, Seoul, 135-080, Korea Tel: +82-2-558-3737, Fax: +82-2-558-5141